## **Afficher 2 applications en même temps dans Windows 10**

1- Ouvrir les fenêtres qui seront partagées à l'écran.

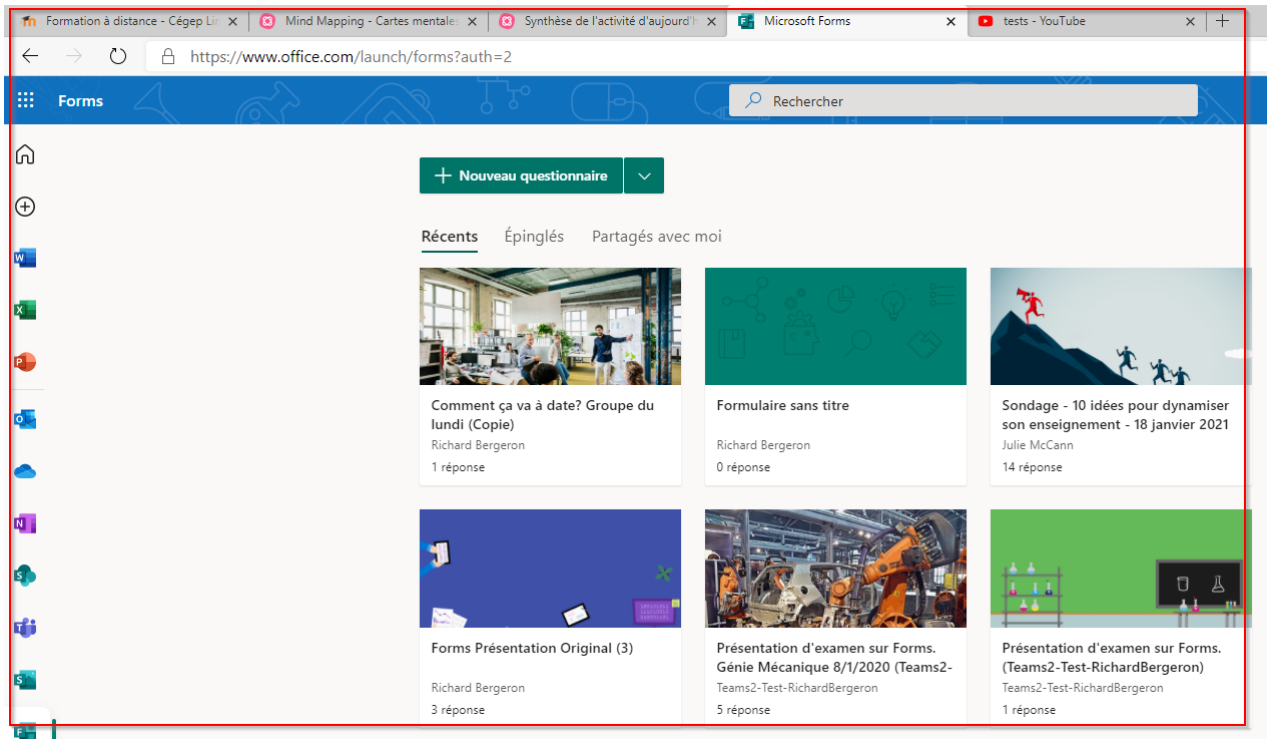

2- Sélectionner la première fenêtre en cliquant dessus (dans cet exemple il s'agit du navigateur web.)

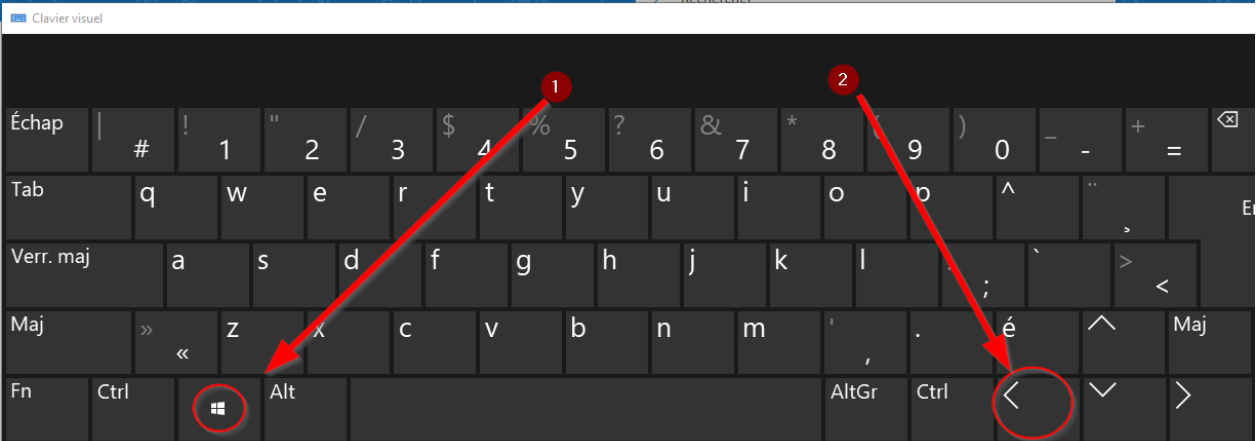

3- Appuyer et tenir enfoncer la touche Windows et appuyer sur la flèche de gauche. La fenêtre sélectionnée va prendre la partie gauche de l'écran.

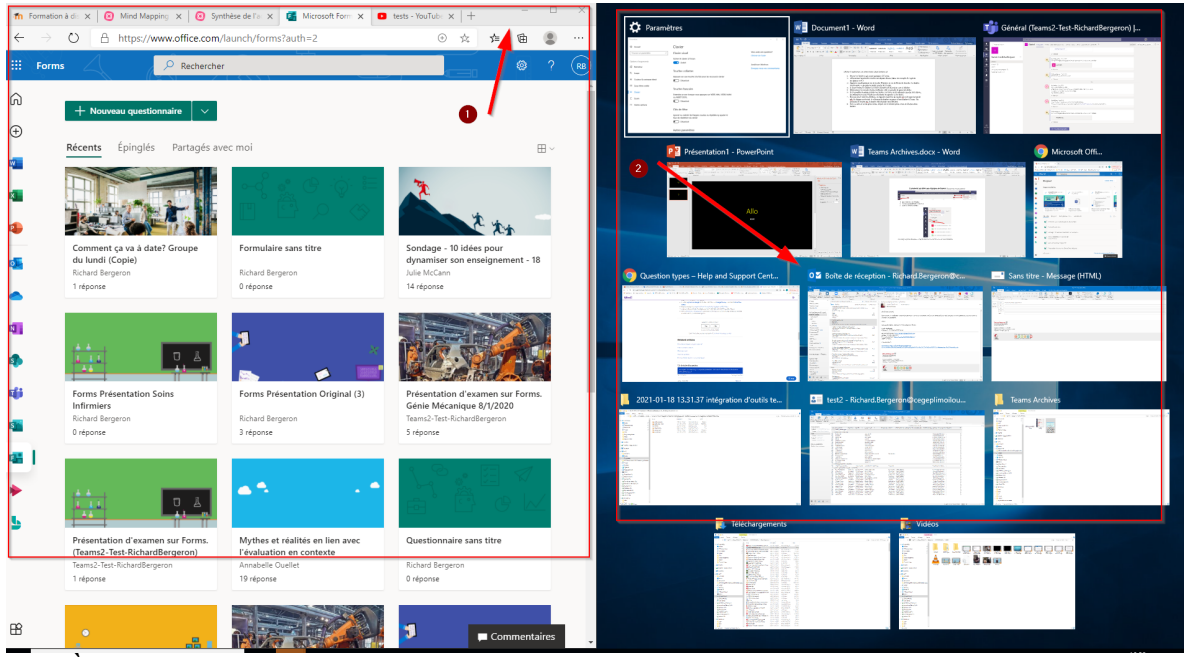

- 4- À droite toutes les fenêtres ouvertes restantes de la session vont s'afficher.
- 5- Sélectionner la seconde fenêtre à afficher en cliquant dessus, elle va prendre la partie de droite.
- 6- Il est possible de séparer toutes les fenêtres ouvertes en les plaçant à gauche ou à droite, en sélectionnant la fenêtre et en utilisant la touche Windows et la flèche de gauche ou de droite.

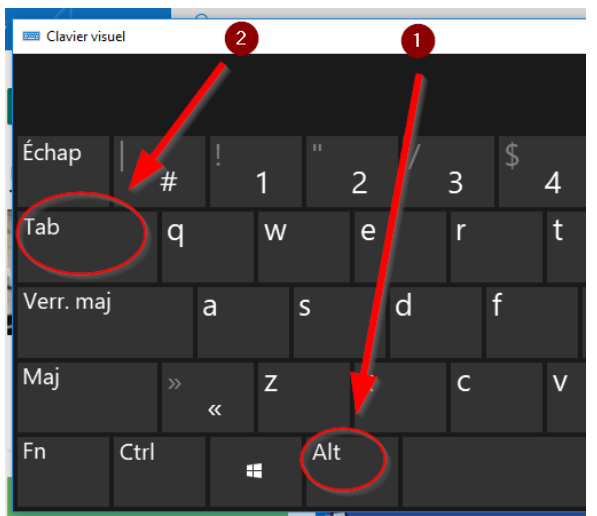

- 7- Pour naviguer entre les fenêtres, il s'agit de maintenir la touche alt et de taper la touche tab. À chaque touche tab, le sélecteur de fenêtre va passer d'une fenêtre à l'autre. En relâchant le bouton alt, la fenêtre sélectionnée sera affichée.
- 8- Pour revenir en mode plein écran, cliquer sur le bouton plein écran de chaque demifenêtre.